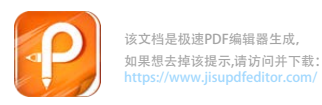

点击学生缴费

## 四川民族学院教师及社会考生

普通话测试报名及缴费指南(手机版)

本指南适用于普通话测试报名及报名后未直接缴费,之 后又需进行缴费的考生,具体步骤如下:

1.进入学校主页下方的学生缴费平台。

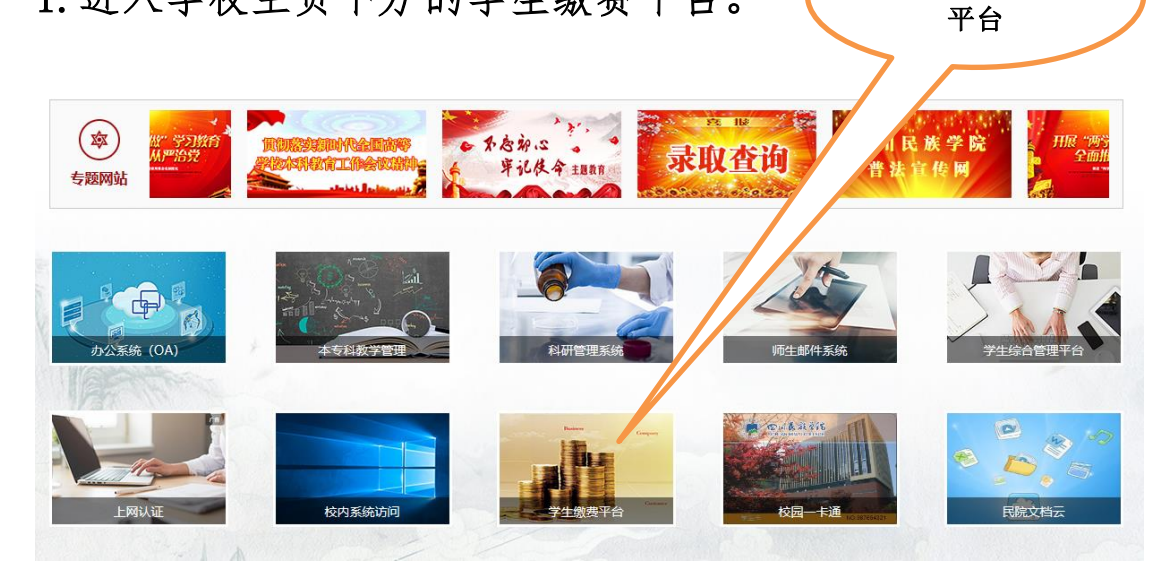

2. 用手机微信"扫一扫"扫描手机端二维码。

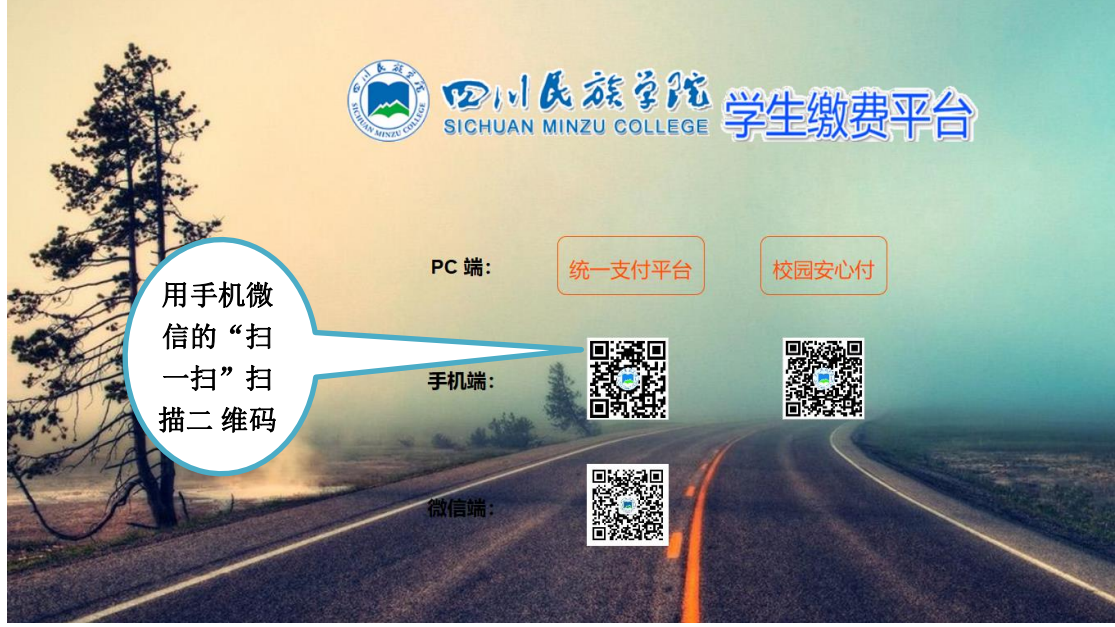

3.用户名(身份证号)和密码登录,点击左上角报名系统进 行注册报名(原来已注册过报名过的考生不需再次注册,直 接登录完成报名)。

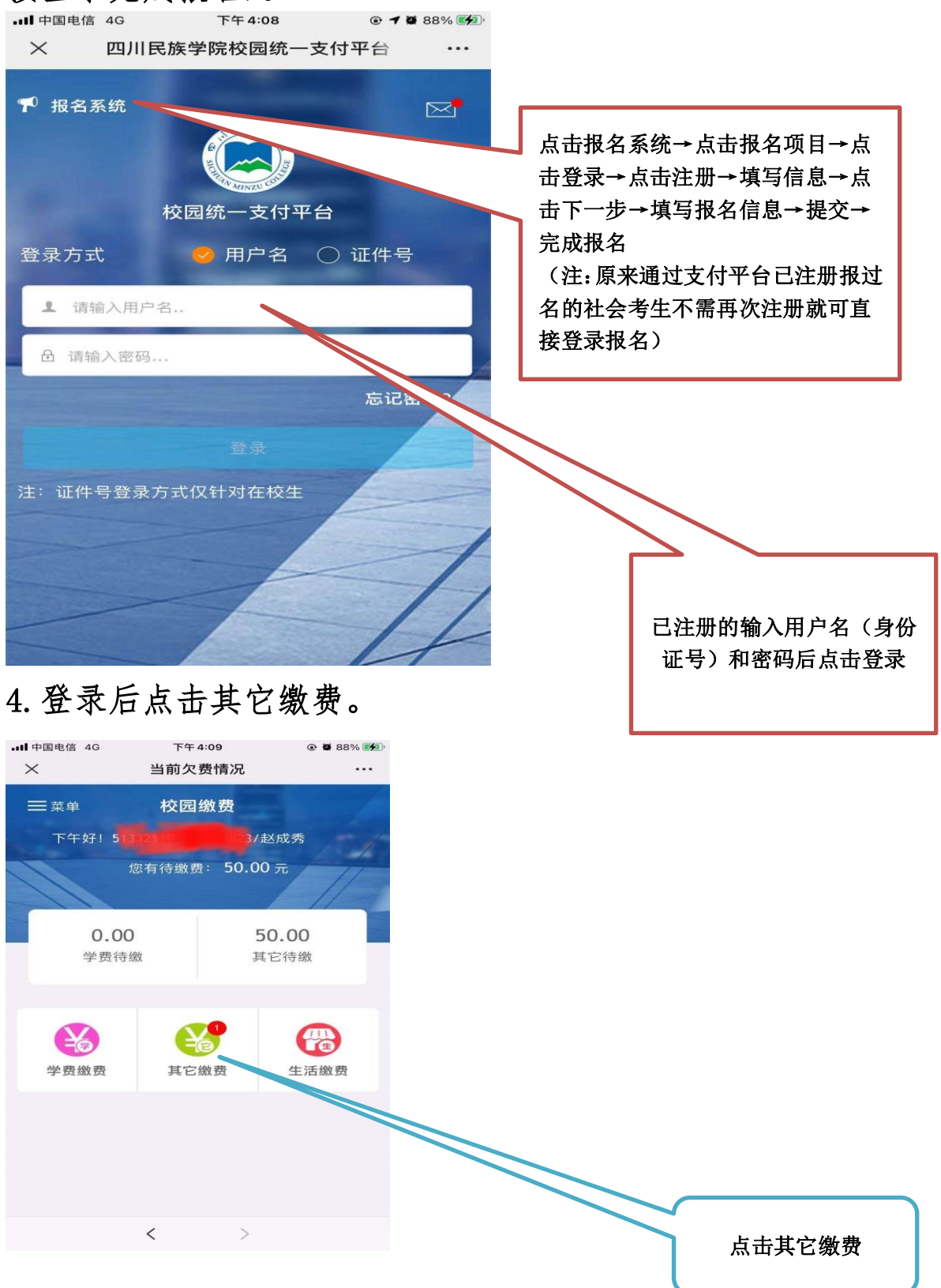

## 5.点击右下角缴费。

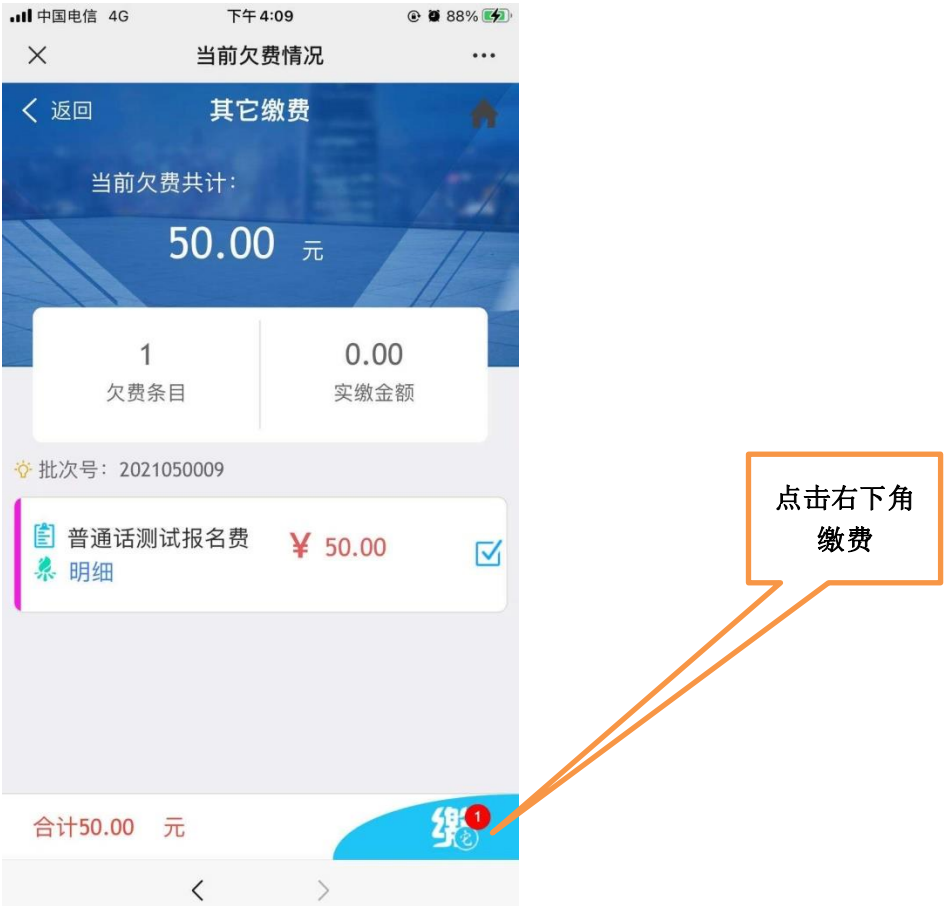

## 6.选择支付方式支付报名费。

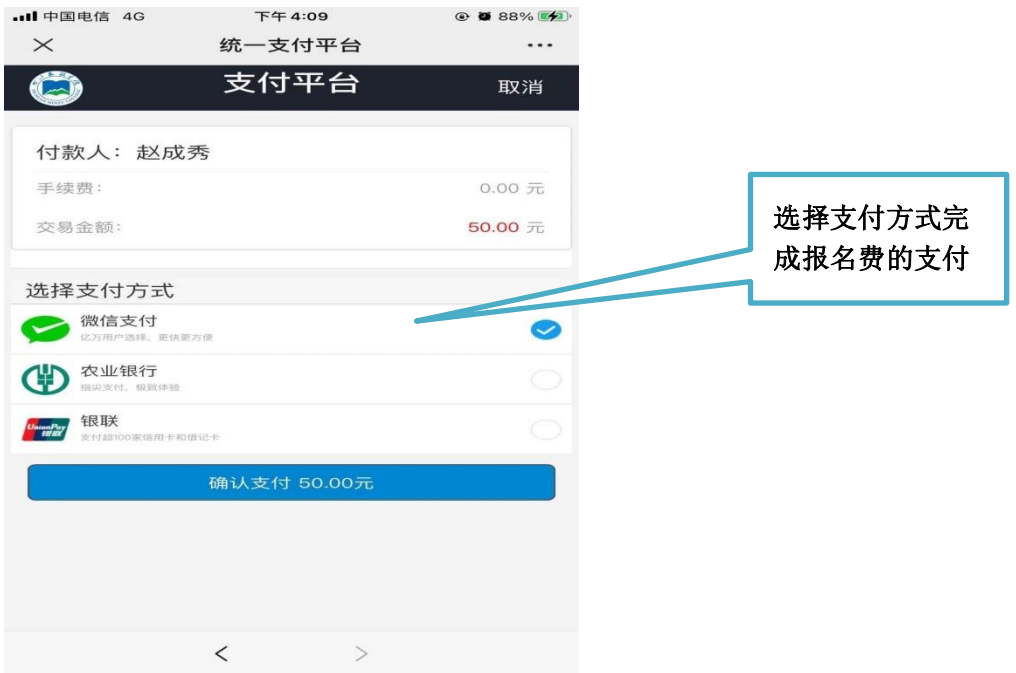